Private Catalog [\(https://cloud.google.com/private-catalog/\)](https://cloud.google.com/private-catalog/) Documentation (https://cloud.google.com/private-catalog/docs/) [Guides](https://cloud.google.com/private-catalog/docs/)

# Calling the REST API

In this guide, you learn how to call the Private Catalog Producer REST API.

## Before you begin

1. Sign in [\(https://accounts.google.com/Login\)](https://accounts.google.com/Login) to your Google Account.

If you don't already have one, sign up for a new account [\(https://accounts.google.com/SignUp\)](https://accounts.google.com/SignUp).

- 2. In the Cloud Console, on the project selector page, select or create a Google Cloud project.
- Note: If you don't plan to keep the resources that you create in this procedure, create a project instead of selecting an existing project. After you finish these steps, you can delete the project, removing all resources associated with the project.

#### GO TO THE PROJECT SELECTOR PAGE [\(HTTPS://CONSOLE.CLOUD.GOOGLE.COM/PROJECTSELECT](https://console.cloud.google.com/projectselector2/home/dashboard)

- 3. Make sure that billing is enabled for your Google Cloud project. Learn how to confirm billing is enabled for your project [\(https://cloud.google.com/billing/docs/how-to/modify-project\)](https://cloud.google.com/billing/docs/how-to/modify-project).
- 4. Enable the Deployment Manager and Compute Engine APIs. ENABLE THE APIS [\(HTTPS://CONSOLE.CLOUD.GOOGLE.COM/FLOWS/ENABLEAPI?APIID=DEPLOYM](https://console.cloud.google.com/flows/enableapi?apiid=deploymentmanager,compute_component)

## Configure authentication

As a cloud admin, you can make REST calls to perform actions on Private Catalog. To get started, set up your access credentials:

- 1. Get your client ID and secret [\(https://support.google.com/cloud/answer/6158849?hl=en\)](https://support.google.com/cloud/answer/6158849?hl=en).
- 2. Get your access token [\(https://developers.google.com/identity/protocols/OAuth2\)](https://developers.google.com/identity/protocols/OAuth2).
- 3. Make sure to send https://www.googleapis.com/auth/cloud-platform in the scope parameter.

#### Create a catalog

To create a catalog, run the following command and replace <token> with your OAuth2 access token and <organization-ID> with your organization ID:

```
curl -s -X POST -H "Content-Type: application/json" -H "Authorization: Bearer <token
```
The response body contains data similar to the following output:

```
{
  "name": "operations/ccb.515502c5-81ad-4226-8037-1b802eed8f69"
}
                                                                                   ∘● I⊟
```
This is the operation name. You can derive the operation ID from the operation name by removing the prefix operation/. In the previous example response, the operation ID is ccb.515502c5-81ad-4226-8037-1b802eed8f69. You can use the operation ID to check the status of the creation of the catalog.

#### Check the status of a catalog creation operation

To create a catalog, run the following command and replace <operation-ID> with the operation ID from the previous response:

curl -s -H "Authorization: Bearer <token>" https://cloudprivatecatalogproducer.googl

#### List your organization's catalogs

{

To list catalogs that you have access to, within the scope of an organization, run the following command and replace <organization-number> with the organization number:

```
curl -s -H "Authorization: Bearer <token>" https://cloudprivatecatalogproducer.googl
```
The response body contains data similar to the following output:

```
"catalogs": [
  {
   "name": "catalogs/<catalog-ID>",
   "parent": "//cloudresourcemanager.googleapis.com/organizations/<organization-I
   "displayName": "Mobile catalog",
   "description": "Mobile-related applications",
   "createTime": "2019-01-01T22:05:19.541Z",
   "updateTime": "2019-01-01T22:05:26.097Z"
 },
  {
    "name": "catalogs/<catalog ID>",
   "parent": "//cloudresourcemanager.googleapis.com/organizations/<organization-I
   "displayName": "Development tools",
   "description": "Applications and tools for developers",
   "createTime": "2019-01-06T00:08:06.090Z",
   "updateTime": "2019-01-06T00:08:08.069Z"
 },
  {
   "name": "catalogs/<catalog ID>",
   "parent": "//cloudresourcemanager.googleapis.com/organizations/<organization-I
   "displayName": "Data science catalog",
   "description": "Applications for data scientists",
   "createTime": "2019-01-06T00:09:45.319Z",
   "updateTime": "2019-01-06T00:09:48.050Z"
 },
  {
   "name": "catalogs/<catalog ID>",
   "parent": "//cloudresourcemanager.googleapis.com/organizations/<organization-I
   "displayName": "Training catalog",
   "description": "Training applications and software",
   "createTime": "2019-01-06T22:13:38.261Z",
   "updateTime": "2019-01-06T22:13:46.291Z"
 },
  {
   "name": "catalogs/<catalog-ID>",
    "parent": "//cloudresourcemanager.googleapis.com/organizations/<organization-I
                                                                              \bullet 0
```

```
"displayName": "Media catalog",
      "description": "Applications for handling audio and visual media",
      "createTime": "2019-01-07T00:15:11.949Z",
      "updateTime": "2019-01-07T00:15:15.426Z"
    }
 ]
}
```
#### Get information about a particular catalog

To get information about a catalog, run the following command and replace <catalog-ID> with the catalog ID from the response of an API call to list your organization's catalogs:

curl -s -H "Authorization: Bearer <token>" https://cloudprivatecatalogproducer.googl

The response body contains data similar to the following output:

```
{
 "name": "catalogs/<catalog-ID>",
 "parent": "//cloudresourcemanager.googleapis.com/organizations/<organizaton-ID>",
  "displayName": "Data science catalog",
 "description": "Applications for data scientists",
  "createTime": "2019-01-01T22:05:19.541Z",
 "updateTime": "2019-01-01T22:05:26.097Z"
}
                                                                                ∘● ⊡
```
#### Create a product

To create a product, run the following command and replace <catalog-ID> with the catalog ID from the response of an API call to list your organization's catalogs:

**Note:** When the body of the request is large, you can store the request in a file and then use file name in the request. For example, the following example stores the body in a file called **/tmp/rest\_create\_product\_request**.

curl -s -X POST -H "Content-Type: application/json" -H "Authorization: Bearer <token

The following example illustrates the contents of the /tmp/rest\_create\_product\_request file:

**Note:** <product-name> must start with a letter, followed by letter, number, or dash, and end with letter or number.

```
{
 name:"catalogs/<catalog-ID>/products/<product-name>",
 asset_type:"google.deploymentmanager.Template",
 display_metadata:{
   name:"<product-name>",
   description:"Sample Description"
 }
}
```
#### List the products in a catalog

To list products in a catalog, run the following command and replace <catalog-ID> with the catalog ID from the response of an API call to list your organization's catalogs:

curl -s -H "Authorization: Bearer <token>" https://cloudprivatecatalogproducer.goog.

The response body contains data similar to the following output:

```
{
  "products": [
    {
      "name": "catalogs/<catalog-ID>/products/dm-product",
      "assetType": "google.deploymentmanager.Template",
      "displayMetadata": {
        "name": "sample-metadata-name",
        "description": "sample-metadata-description",
        "tagline": "sample-metadata-tagline",
        "support_info": "sample-metadata-support-info"
      },
      "createTime": "2019-01-04T19:36:02.573Z"
   },
    {
      "name": "catalogs/<catalog-ID>/products/listingonly",
      "assetType": "google.private-catalog.ListingOnly",
      "displayMetadata": {
                                                                                 \bullet 0
```
 $\sqrt{2}$ 

```
"name": "listing-based product",
        "description": "description",
        "tagline": "tagline",
        "support_info": "support_info",
        "signup_url": "https://cloud.google.com/launcher",
        "documentations": [
          {
            "url": "https://cloud.google.com/launcher"
          }
        ]
      },
      "createTime": "2019-01-06T00:25:44.722Z"
   }
 ]
}
```
#### Create a product version

To create a product version, run the following command and replace <catalog-ID> with a catalog ID and <product-name> with the name of the product you want to create a version for:

curl -s -X POST -H "Content-Type: application/json" -H "Authorization: Bearer <token

The following example illustrates the contents of the /tmp/rest\_create\_version\_request file:

```
{
 name: "catalogs/<catalog-ID>/products/<product-name>/versions/v1",
 description: "v1",
 original_asset: {
        imports: [
                {
                  name: "my-template",
                  content: "resources:\n name: \'awesome template\'\n properties:\n
                },
                {
                  name: "my-template.schema",
                  content: ""
                }
        ],
        mainTemplate: "my-template",
        templateFileType: "JINJA"
                                                                                 ∘● I⊟
```
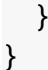

The response body contains data about the resulting operation, similar to the following output:

```
{
  "name": "operations/cvb.efcd831d-257d-43f7-8650-f7016c7469cb"
}
                                                                                        \bullet \Box
```
### List the versions of a product

To list the versions of a product, run the following command and replace <catalog-ID> with the catalog ID and <product-name> with the name of the product you want to list versions for:

curl -s -H "Authorization: Bearer <token>" https://cloudprivatecatalogproducer.googl

The response body contains data similar to the following output:

```
{
  "versions": [
    {
      "name": "catalogs/<catalog-ID>/products/<product-name>/versions/v1",
      "createTime": "2019-01-04T19:37:47.519Z",
      "updateTime": "2019-01-04T19:37:47.519Z"
    }
  ]
}
                                                                                         \circ \bullet \Gamma
```
## Upload a product icon

To upload a product icon, run the following command and replace <catalog-ID> with the catalog ID and <product-name> with the name of the product you want to upload an icon for:

**Note:** If you don't upload a product icon, the product has a default icon URI.

curl -s -X POST -H "Content-Type: application/json" -H "Authorization: Bearer <token

The following example illustrates the contents of the /tmp/rest\_upload\_icon\_request file:

```
{
  icon_bytes: "iVBORw0KGgoA...Jggg=="
}
                                                                                           \bullet 0
```
Except as otherwise noted, the content of this page is licensed under the Creative Commons Attribution 4.0 License [\(https://creativecommons.org/licenses/by/4.0/\)](https://creativecommons.org/licenses/by/4.0/)*, and code samples are licensed under the Apache 2.0 License* [\(https://www.apache.org/licenses/LICENSE-2.0\)](https://www.apache.org/licenses/LICENSE-2.0)*. For details, see our Site Policies* [\(https://developers.google.com/terms/site-policies\)](https://developers.google.com/terms/site-policies)*. Java is a registered trademark of Oracle and/or its aliates.*

*Last updated February 26, 2019.*